# Updated Cluster Generation Protocol for X Chromosome SNPs

An improved cluster generation protocol that uses only female samples for clustering X chromosome SNPs provides higher quality data and better signal-to-noise ratios.

## Overview

For the Infinium® HD product line (including Human610-Quad and Human1M-Duo BeadChips), the cluster file (\*.egt) supplied by Illumina has been generated with an updated process to improve copy number data quality on the X chromosome.

The cluster file was generated by clustering the X chromosome SNPs using female HapMap samples only, rather than a mixture of males and females. This was done to reduce the noise in the X chromosome data from the males and to provide a more representative reference for log R ratio calculations in customer samples. This Technical Note describes how to implement this clustering strategy with any sample data set.

# **Clustering Protocol**

Use the following procedure to create a cluster file in which the X chromosome loci are clustered using only the female samples.

- Load a BeadStudio project workspace (\*.bsc file) containing all of the sample data.
- 2. Select all of the male samples in the Samples Table.
- 3. Right-click the selected samples to launch the context menu.
- Select Exclude Selected Samples. This ensures that only female samples are used by the clustering algorithm.
- Filter the SNP Table so that only X chromosome loci with genotype calls are displayed in the SNP table.
  If there are any intensity only X loci, filter out these loci as well. Intensity only loci are identified by a 1 in the Intensity Only column.

- 6. Select all displayed X chromosome loci.
- Right-click to launch the context menu and select Recluster Selected Loci. Do not update statistics at this point, because males need to be reintroduced into the project first.
- Select all of the males previously excluded in the samples table.
- Right-click to launch the context menu and select Include Selected Samples.
- 10. In the SNP table, select the displayed X loci.
- 11. Right-click and select Update Selected SNP Statistics.
- 12. To properly include these changes in any report that may be generated (such as the DNA report), select Analysis | Update Heritability and Reproducibility Errors and update DNA statistics by clicking the calculate button () in the Samples Table.

## Conclusion

After following this protocol, all parameters, including the log R ratio, will be calculated to reflect this updated clustering scheme. Incorporating the highest quality data and consistency with Illumina's supplied cluster file will ensure high performance of downstream CNV analysis.

# **Additional Information**

For more information about cluster generation and Illumina DNA Analysis BeadChips, please contact us at the address below.

Illumina, Inc. • 9885 Towne Centre Drive, San Diego, CA 92121 USA • 1.800.809.4566 toll-free • 1.858.202.4566 tel • techsupport@illumina.com • illumina.com

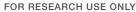

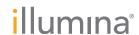